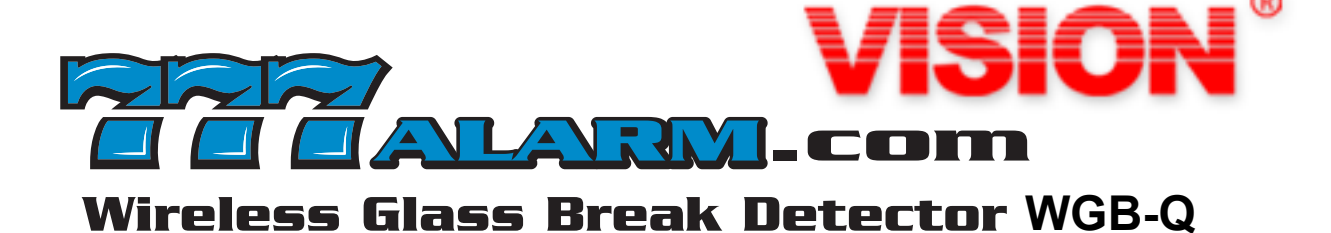

## **319.5 FREQUENCY WORKS WITH** olsys 499955 **35 FOOT RANGE 3 YEAR WARRANTY**

"I have been making glass breaks for 40 years at BGE, IntelliSense and the Big Red H. I really like this one, you will too"

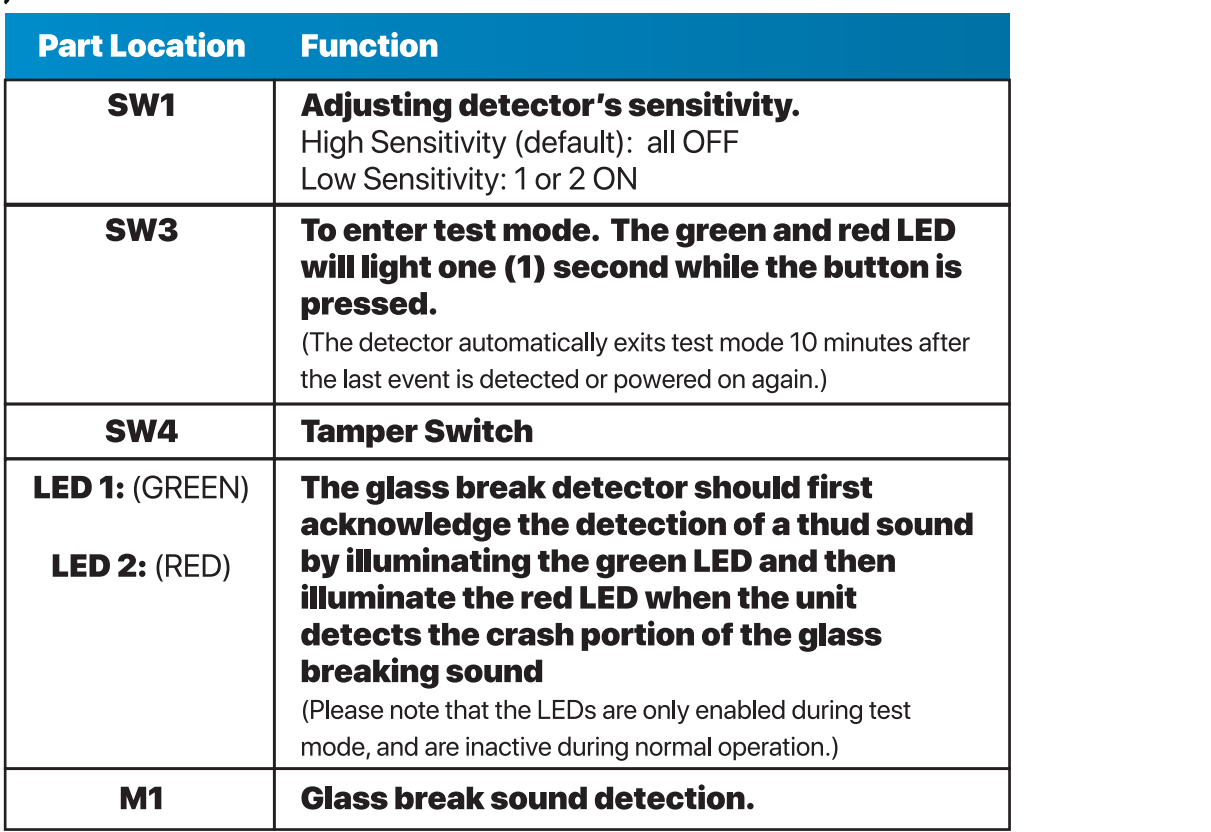

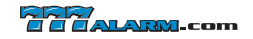

# **HOW TO JOIN THE HOST**

#### STEP<sub>1</sub>

To access the Settings tray swipe down on the bar at the top of the screen.

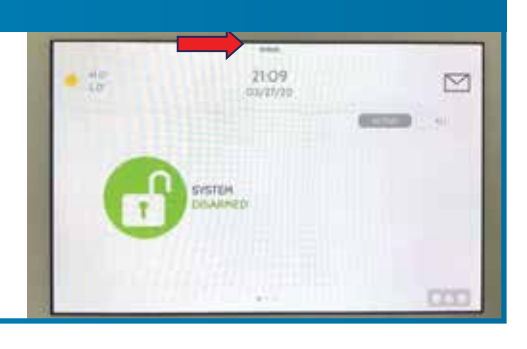

#### **STEP 2**

Press STATUS.

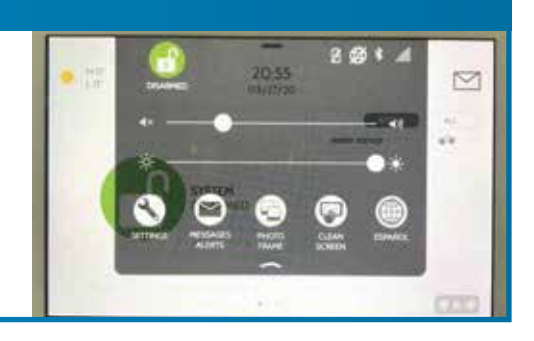

#### **STEP 3**

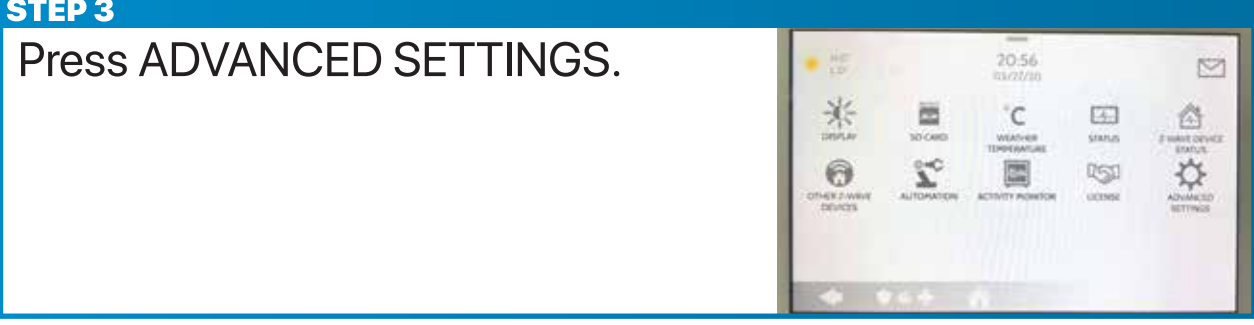

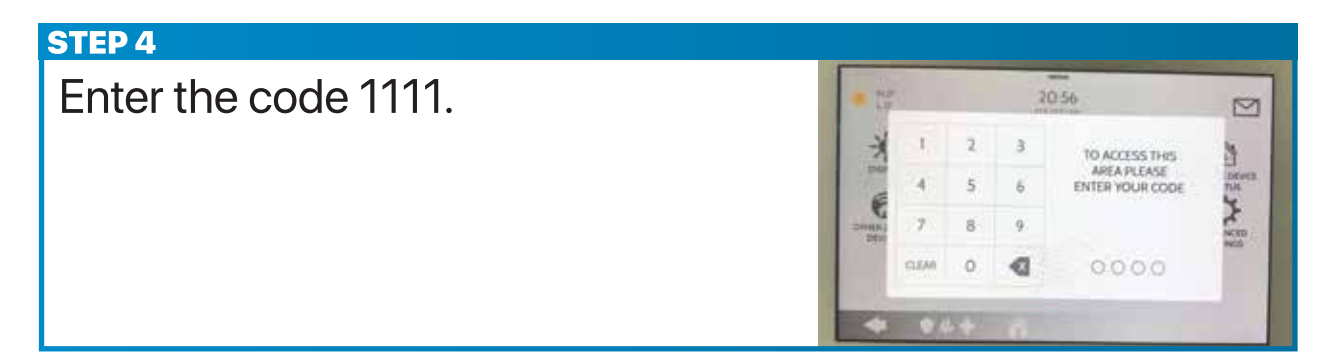

#### **STEP 5**

Press INSTALLATION.

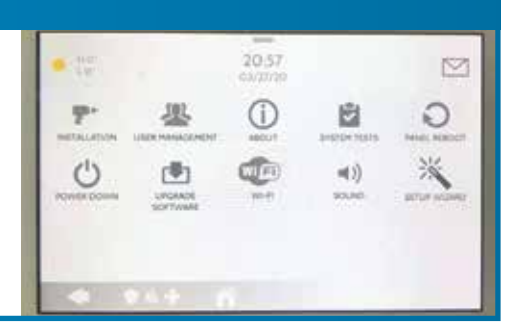

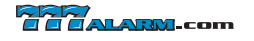

#### **STEP 6** down on the bar at the screen.  $S_{\text{S}}$  To access the Settings transfer transfer the Settings transfer transfer transfer transfer transfer transfer transfer transfer transfer transfer transfer transfer transfer transfer transfer transfer transfer tran  $20.57$  03/27/20  $\mathbb{N}$  $\triangleright$  $\begin{array}{ccc} \hline \end{array}$  on the scale of the screen. Step 1: To access the Settings tray swipe  $\widehat{\bullet}$  $\circledcirc$ E  $\mathcal{R}^{(j)}$ û down on the bar at the top of the screen.  $\Omega$ Step 7:

#### **STEP7**

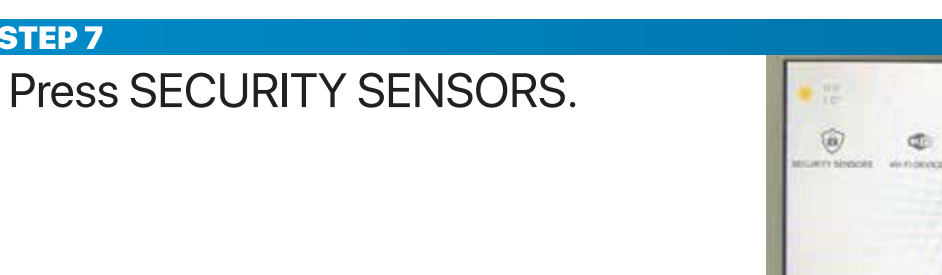

#### **STEP 8**

 $\begin{bmatrix} 1 & 1 & 0 & 0 \\ 0 & 1 & 0 & 0 \\ 0 & 0 & 0 & 0 \\ 0 & 0 & 0 & 0 \\ 0 & 0 & 0 & 0 \\ 0 & 0 & 0 & 0 \\ 0 & 0 & 0 & 0 \\ 0 & 0 & 0 & 0 \\ 0 & 0 & 0 & 0 \\ 0 & 0 & 0 & 0 \\ 0 & 0 & 0 & 0 & 0 \\ 0 & 0 & 0 & 0 & 0 \\ 0 & 0 & 0 & 0 & 0 \\ 0 & 0 & 0 & 0 & 0 & 0 \\ 0 & 0 & 0 & 0 & 0 & 0 \\ 0 & 0 & 0 & 0 &$ Press AUTO LEARN SENSOR.

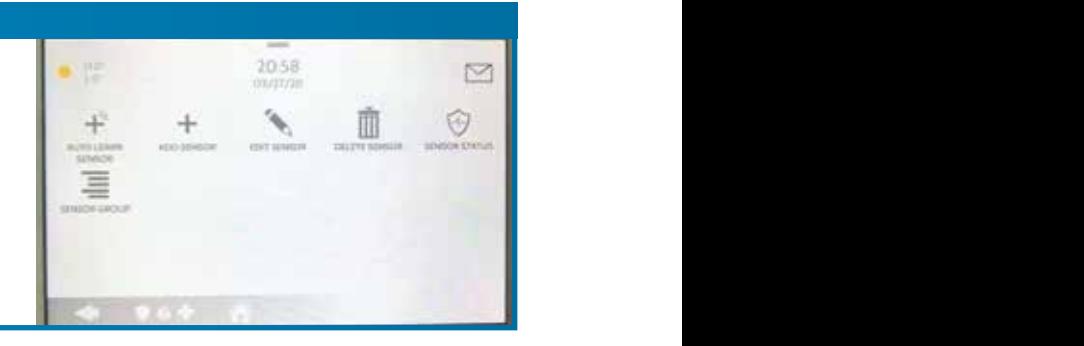

 $20.58$ 

 $\hat{q}_{\rm em}$ 

 $\odot$ 

 $\square$ 

#### **STEP 9**

Step 3: Press ADVANCED SETTINGS.

Step 3: Press ADVANCED SETTINGS.

Step 4: Enter the code 1111.

Step 4: Enter the code 1111.

VISION GLASS BREAK DETECTOR QUICK USER MANUAL SHEET 4 OF 6

- 1. Put battery in device.
- Step 4: Enter the code 1111. Step 4: Enter the code 1111.

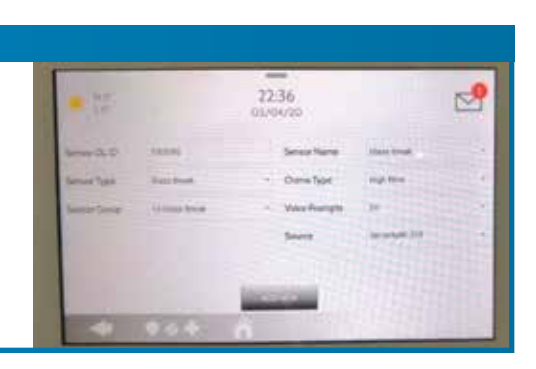

#### **STEP 10**

- 1. Join successfully.
- $\overline{\phantom{a}}$

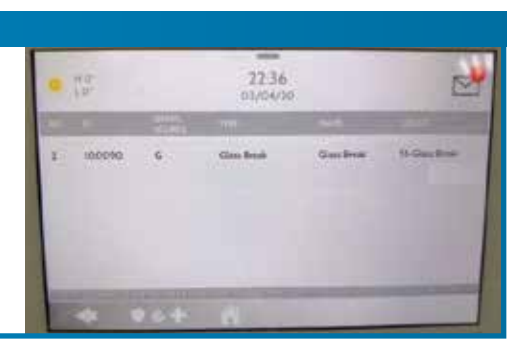

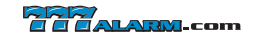

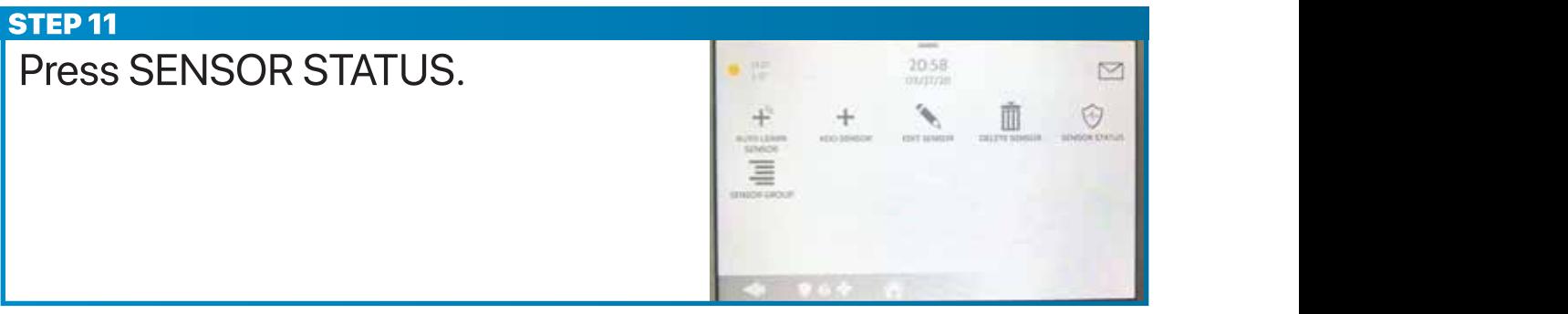

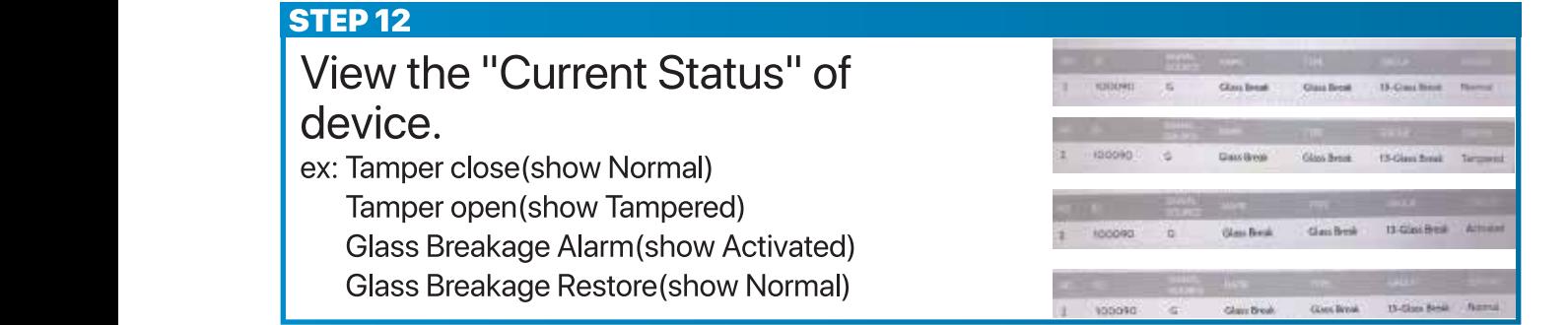

### Step 8: Press AUTO LEARN SENSOR. Step 1: How to review low batter alarm ? Step 1: Press SETTINGS.

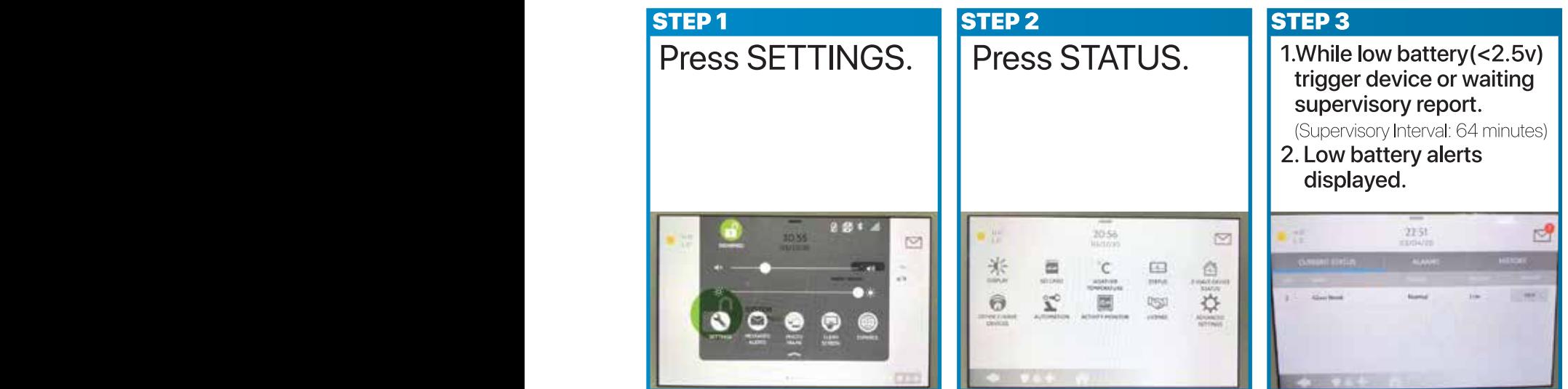

FCC Statement<br>This device complies with Part 15 of the FCC Rules. Operation is subject to the following two conditions:

- (1) This device may not cause harmful interference, and
- .u<br>, including interference that may cause undesi

#### **FCC Caution**

peripheral devices) To assure continued compliance, any changes or modifications not expressly approved by the party responsible for compliance may void the user's authority to operate his equipment. (Example – use only shielded interface cables when connecting to computer or

#### **NOTE:**

This equipment has been tested and found to comply with the limits for a class B digital device, pursuant to Part 15 of the FCC Rules.<br>These limits are designed to provide reasonable protection against harmful interference the equipment off and on, the user is encouraged to try to correct the interference by one or more of the following measures:<br>Netween the equipment and recently of Reorient or relocate the receiving antenna.

- 
- Increase the separation between the equipment and receiver.
- different from that to which the receiver is connected. for help.
- Connect the equipment into an outlet on a circuit **•** Consult the dealer or an experienced radio/TV technician

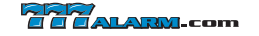

Step 2: Press STATUS.